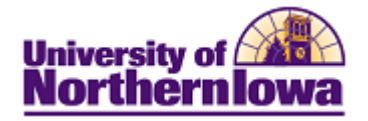

# **Report Tips – Enrollment by Course (Class Size)**

**Description:** Displays enrollment counts for courses. This report can be filtered by Career, College, Subject, Catalog Number, Enrollment Status, and Course Attribute. The data can be viewed by Academic Level or Instruction Mode.

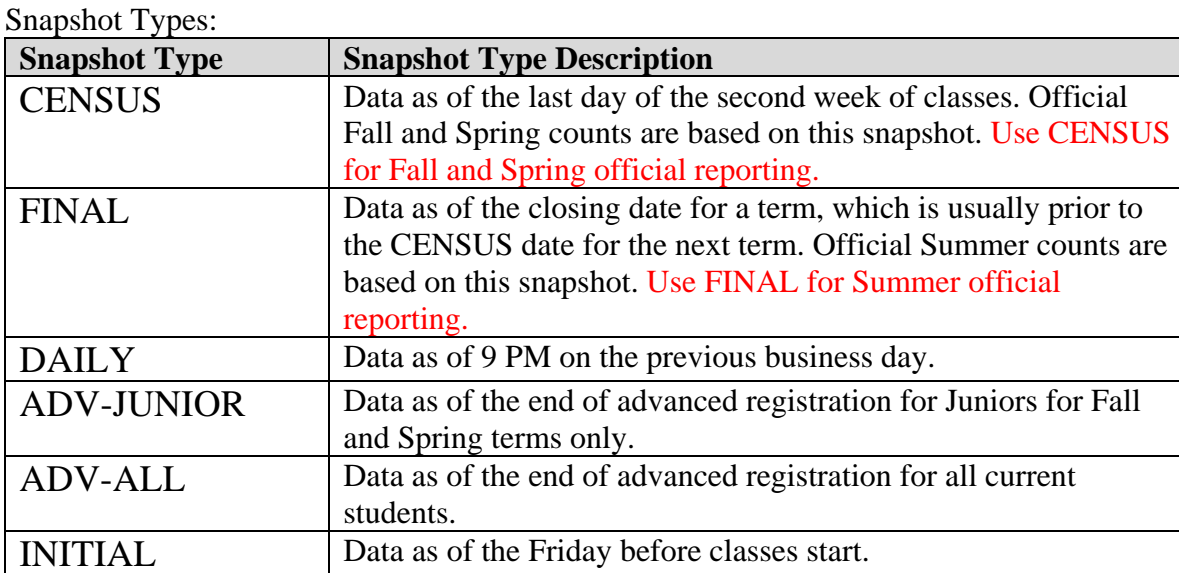

**Accessing the Report:** Log into **My UNIverse,** select the *Reporting* tab. Click the **Data Warehouse Reports** link. On the *DDDH Home* tab, click the **Enrollment by Course (Class Size)** link in the Reports pagelet.

### *Example:*

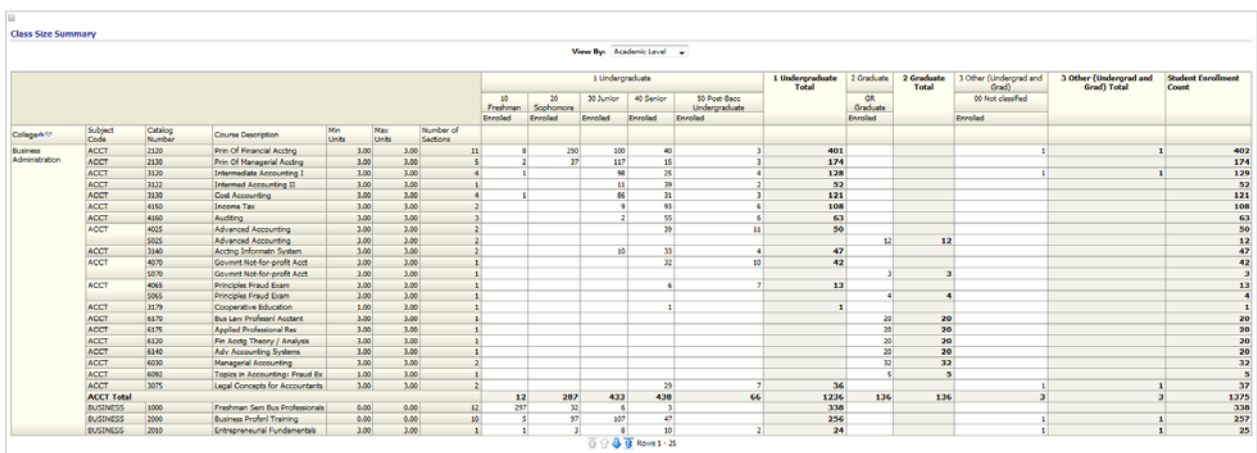

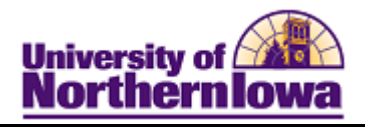

Tips:

- The default view shows a census snapshot of the current term with no additional criteria
- Use the drop-down boxes at the top to select specific criteria (once you select a value from the drop-down box, click the white space outside the field to set the value, and then click the **Apply** button.
- Use the row navigation buttons  $\overline{\Phi} \oplus \overline{\Phi}$  at the bottom of the report to view more rows
- Use the Print link at the bottom of the report to print a PDF or html version of the report
- Use the Export link at the bottom of the report to download the report to Excel
- A message may result when you select a non-existent combination or there are no results for that combination.

#### *Example:*

#### $\odot$ **No Results**

The specified criteria didn't result in any data. This is often caused by applying filters and/or selections that are too restrictive or that contain incorrect values. Please check your Analysis Filters and try again. The filters currently being applied are shown below.

• User the **Reset** button options to reset to default values, reset to the last applied values, or to clear all.

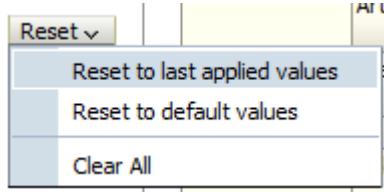

## *Troubleshooting*

- If you experience internet browser issues, try reloading the page (**F5** or **Refresh/Reload** button on the browser toolbar). You may also clear your internet cache (SHIFT+CONTROL+DELETE or Tools, Options).
- If you receive a message stating *Access is Restricted,* contact Institutional Research.
- My UNIverse times out after 20 minutes, it may be necessary to click back on the *Reporting* tab to avoid the time out.